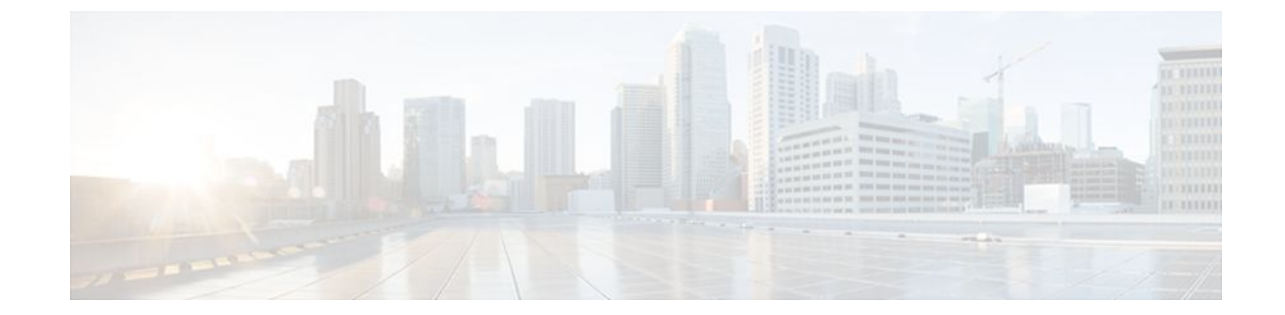

# **Configuring MQC Support for IP Sessions**

#### **Last Updated: August 21, 2011**

The MQC Support for IP Sessions feature provides modular quality of service (QoS) command-line interface (CLI) provisioning on Cisco Intelligent Services Gateway (ISG) IP sessions. It makes the full set of modular QoS CLI (MQC) syntax available for the sessions, whether they are configured locally or downloaded from a remote authentication, authorization, and accounting (AAA) server.

- Finding Feature Information, page 1
- Restrictions for MQC Support for IP Sessions, page 1
- [Information About MQC Support for IP Sessions](#page-1-0), page 2
- [How to Configure MQC Support for IP Sessions,](#page-2-0) page 3
- [Configuration Examples for MQC Support for IP Sessions](#page-4-0), page 5
- [Additional References,](#page-5-0) page 6
- [Feature Information for MQC Support for IP Sessions](#page-5-0), page 6

## **Finding Feature Information**

Your software release may not support all the features documented in this module. For the latest feature information and caveats, see the release notes for your platform and software release. To find information about the features documented in this module, and to see a list of the releases in which each feature is supported, see the Feature Information Table at the end of this document.

Use Cisco Feature Navigator to find information about platform support and Cisco software image support. To access Cisco Feature Navigator, go to [www.cisco.com/go/cfn.](http://www.cisco.com/go/cfn) An account on Cisco.com is not required.

## **Restrictions for MQC Support for IP Sessions**

#### **General Restrictions**

Creation of IP sessions over PPP sessions is not supported.

<span id="page-1-0"></span>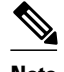

**Note** This document uses the generic term PPP to cover all protocol types. Examples of protocols include PPP over Ethernet (PPPoE) and PPP over ATM (PPPoA).

Only the marking and policing features work in upstream traffic. All queuing, policing, and marking MQC features work in downstream traffic.

Class-level queues are allowed only at the child level in session policy maps. All other levels must have a single-level policy and use the default queues.

IP sessions over Gigabit EtherChannel (GEC) are not supported.

Because IP sessions cannot be load-balanced, load balancing is not supported on any system.

# **Information About MQC Support for IP Sessions**

- Supported Interfaces, page 2
- ISG Policers, page 2
- Precedence Order in Policy Maps, page 2

### **Supported Interfaces**

MQC is not supported on the following interfaces:

- Bridge-Group Virtual Interface (BVI)
- GEC
- Interfaces configured for Layer 2 Tunnel Protocol (L2TP) sessions (on L2TP Network Servers (LNS))

### **ISG Policers**

You can create configurations to work on an IP session with multiple traffic classes, and with one or more of the traffic classes acting as a policer. ISG policer is retained for backward compatibility and is fully supported if you do not want to migrate to MQC now. Note that ISG policing is supported on traffic classes, but MQC is not supported for traffic classes.

An ISG session can be configured with the ISG policer (also called dynamic rate limiting) or MQC, but not both. You should either use the ISG policer or migrate fully to MQC. If you do not migrate fully from ISG policer to MQC, a misconfiguration will occur.

### **Precedence Order in Policy Maps**

A policy map can be attached to one or more interfaces to specify a service policy. Configuration sources combined with context determines which QoS policy map is applied. The three configuration sources and their general order of precedence are as follows:

- **1** Per-user (per-subscriber) configuration
- **2** Service profile
- **3** Interface configuration

This order of precedence shows the general condition, that is, service profiles and per-user configurations have higher priority than interface configurations.

<span id="page-2-0"></span>However, a change of authorization (CoA) per-user push replaces the current per-user configuration for any overlapping or common feature. Similarly, when a new service logs in, its configuration replaces any overlapping feature, from previously configured service profiles, that is not already in effect from a peruser configuration source

If the new service then logs off, the previously existing configuration is reapplied if no higher-precedence configuration source is in effect.

Given those precedence qualifications, the policy map is determined as follows:

- If there is no policy map on the session, the incoming policy map is not applied.
- If an existing policy map is configured from a higher priority source than an incoming one, the incoming policy map is not applied.
- If an existing policy map is configured from a lower priority source than an incoming one, the incoming policy map replaces it.

# **How to Configure MQC Support for IP Sessions**

- Configuring Local Subscriber Profile for MQC Support, page 3
- [Configuring ISG QoS for IP Sessions](#page-3-0), page 4

## **Configuring Local Subscriber Profile for MQC Support**

To configure a QoS policy map to define a service policy, perform the following steps.

#### **SUMMARY STEPS**

- **1. enable**
- **2. configure terminal**
- **3. policy-map type service** *service-name*
- **4. service-policy** *policy-name*

#### **DETAILED STEPS**

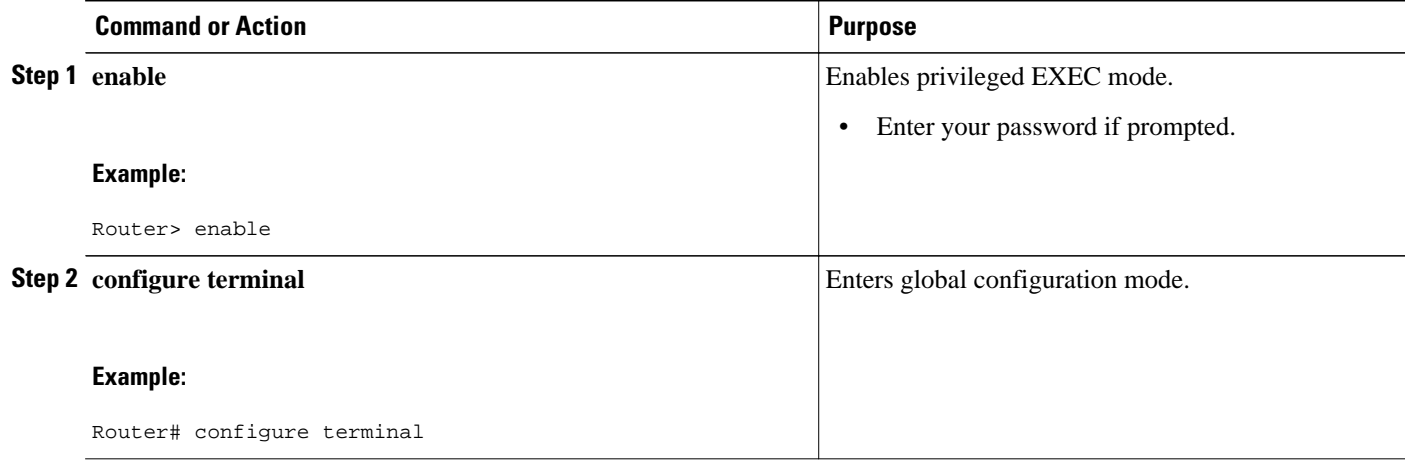

<span id="page-3-0"></span>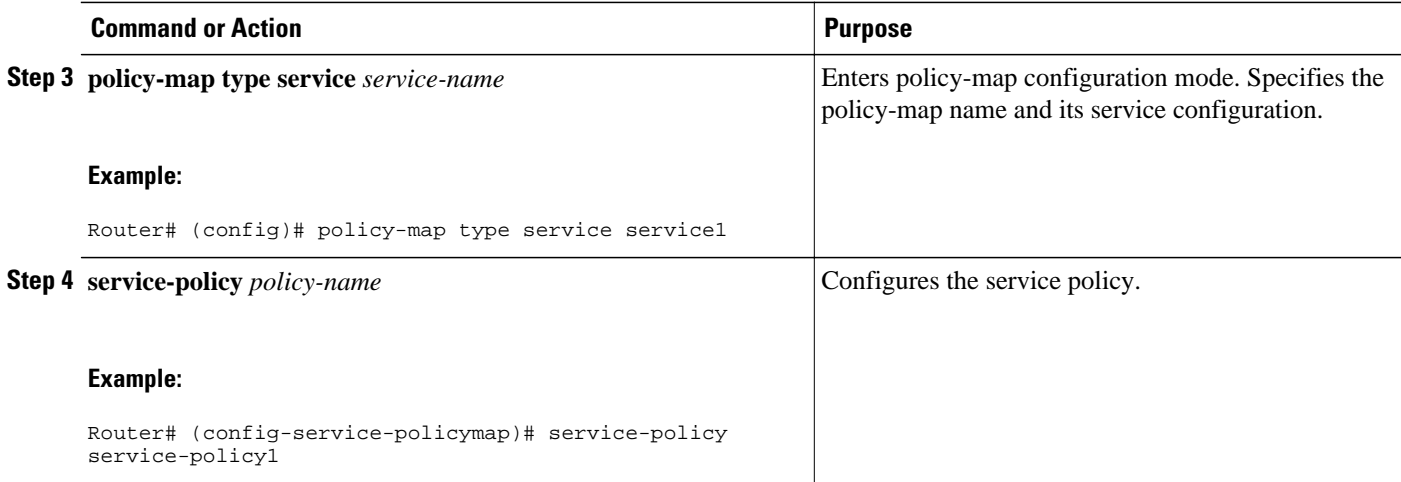

For information about configuring a local service profile, see the section "Configuring Per-Session QoS Using the ISG Framework" in the "Configuring ISG Control Policies" chapter in the *Cisco IOS XE Intelligent Services Gateway Configuration Guide*.

## **Configuring ISG QoS for IP Sessions**

To associate a previously configured traffic class with a policy map, perform these steps:

#### **SUMMARY STEPS**

- **1. enable**
- **2. configure terminal**
- **3. policy-map type service** *service-name*
- **4. class type traffic** *class-name*

#### **DETAILED STEPS**

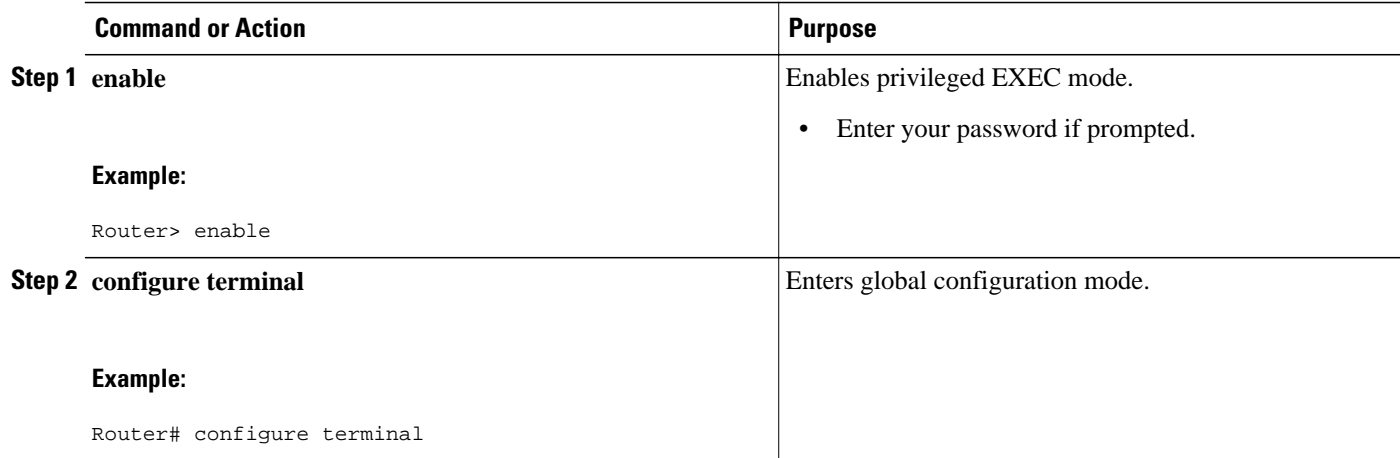

<span id="page-4-0"></span>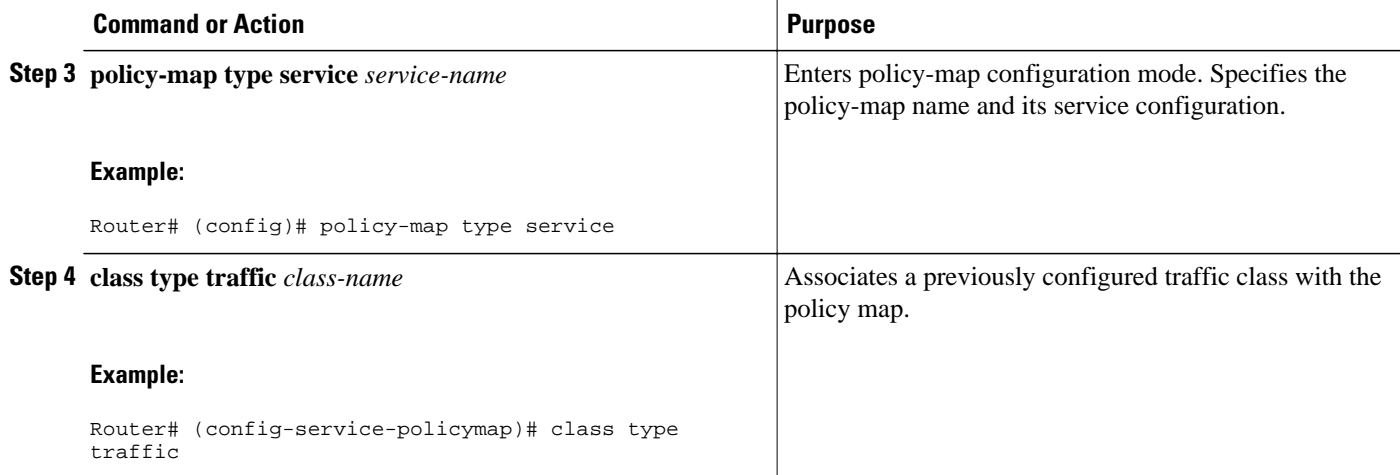

## **Configuration Examples for MQC Support for IP Sessions**

• QoS Policy-Map Service Profile and Command Policy-Map Configurations Example, page 5

## **QoS Policy-Map Service Profile and Command Policy-Map Configurations Example**

The following example shows how to configure a QoS policy map, a service profile, and a command policy map. The command policy map is then configured onto interface GigabitEthernet 0/0/0 with the **servicepolicy** keyword.

```
Router# configure terminal
Enter configuration commands, one per line. End with CNTL/Z.
Router(config)# class-map match-any EF-customer
Router(config-cmap)# match access-group name CUSTOMER-EF
Router(config-cmap)# class-map match-any EF-WAN
Router(config-cmap)# match qos-group 6
Router(config-cmap)# policy-map PREMIUM_MARK_IN
Router(config-pmap)# class EF-customer
Router(config-pmap-c)# set cos 6
Router(config-pmap-c)# set dscp ef
Router(config-pmap-c)# set qos-group 6
Router(config-pmap-c)# class class-default
Router(config-pmap-c)# set dscp af11
Router(config-pmap-c)# set qos-group 1
Router(config-pmap-c)# set cos 1
Router(config-pmap-c)# policy-map PREMIUM_UB_OUT
Router(config-pmap)# class EF-WAN
Router(config-pmap-c)# police cir 200000000
Router(config-pmap-c-police)# priority
Router(config-pmap-c)# class class-default
Router(config-pmap-c)# policy-map type service PREMIUM_SERVICE
Router(config-service-policymap)# service-policy input PREMIUM_MARK_IN
Router(config-service-policymap)# service-policy output PREMIUM_UB_OUT
Router(config-service-policymap)# policy-map type control INT
Router(config-control-policymap)# class type control always event account-logon
Router(config-control-policymap-class-control)# 1 service-policy type service name 
PREMIUM_SERVICE
Router(config-control-policymap-class-control)# interface GigabitEthernet0/0/0
Router(config-if)# ip address 10.0.0.1 255.255.255.0
```
Router(config-if)# **pppoe enable group global** Router(config-if)# **service-policy type control INT** 

## <span id="page-5-0"></span>**Additional References**

#### **Related Documents**

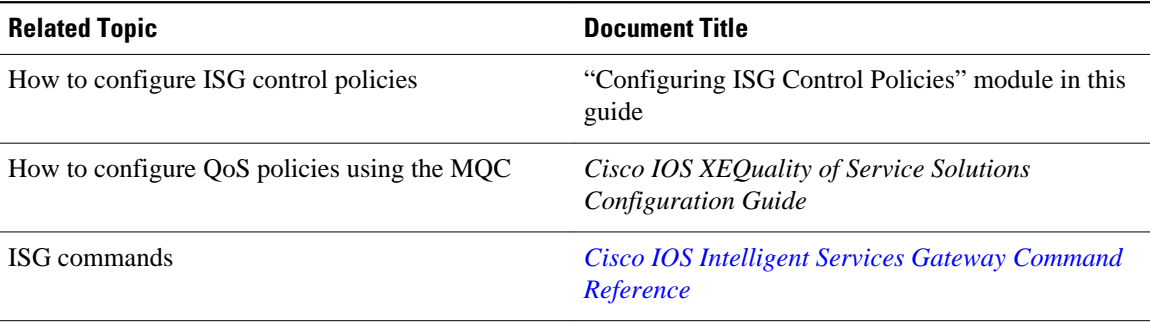

#### **MIBs**

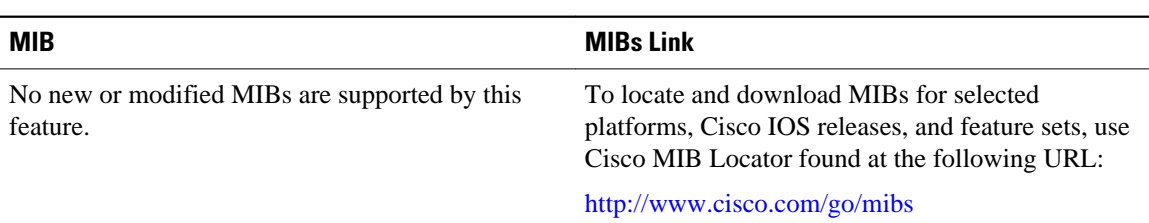

#### **Technical Assistance**

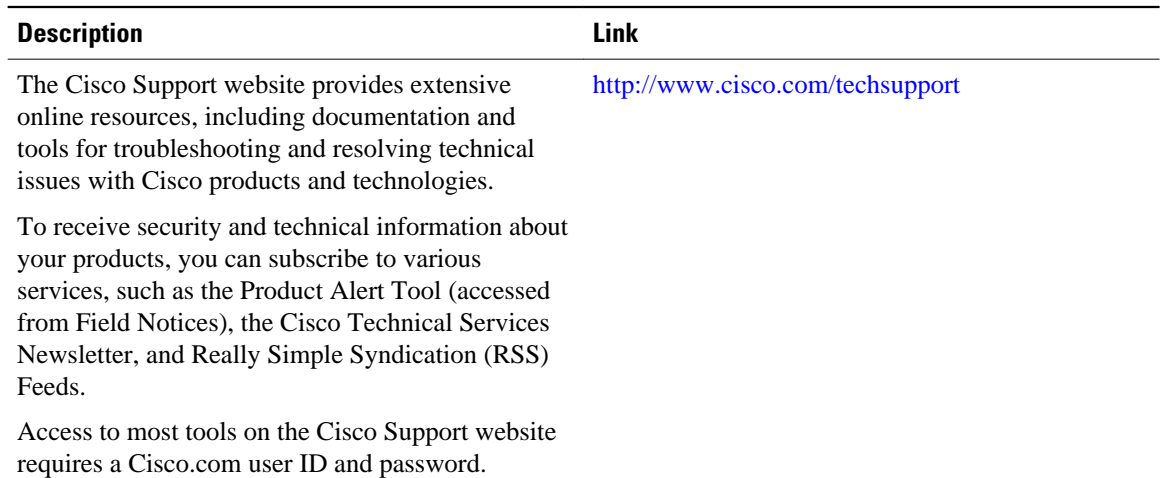

# **Feature Information for MQC Support for IP Sessions**

The following table provides release information about the feature or features described in this module. This table lists only the software release that introduced support for a given feature in a given software

release train. Unless noted otherwise, subsequent releases of that software release train also support that feature.

Use Cisco Feature Navigator to find information about platform support and Cisco software image support. To access Cisco Feature Navigator, go to [www.cisco.com/go/cfn.](http://www.cisco.com/go/cfn) An account on Cisco.com is not required.

*Table 1 Feature Information for MQC Support for IP Sessions*

| <b>Feature Name</b>                | <b>Releases</b>          | <b>Feature Information</b>                                                                |
|------------------------------------|--------------------------|-------------------------------------------------------------------------------------------|
| <b>MQC</b> Support for IP Sessions | Cisco IOS XE Release 2.2 | Provides MQC provisioning on<br>Cisco ISG IP sessions.                                    |
|                                    |                          | The following commands were<br>introduced or modified: policy-<br>map and service-policy. |

Cisco and the Cisco Logo are trademarks of Cisco Systems, Inc. and/or its affiliates in the U.S. and other countries. A listing of Cisco's trademarks can be found at [www.cisco.com/go/trademarks.](http://www.cisco.com/go/trademarks) Third party trademarks mentioned are the property of their respective owners. The use of the word partner does not imply a partnership relationship between Cisco and any other company. (1005R)

Any Internet Protocol (IP) addresses and phone numbers used in this document are not intended to be actual addresses and phone numbers. Any examples, command display output, network topology diagrams, and other figures included in the document are shown for illustrative purposes only. Any use of actual IP addresses or phone numbers in illustrative content is unintentional and coincidental.